# NEOBOTIX

# thinking > forward

# **Omni Drive Module**

**Neobotix GmbH**

**29.04.2024**

## Montageanleitung

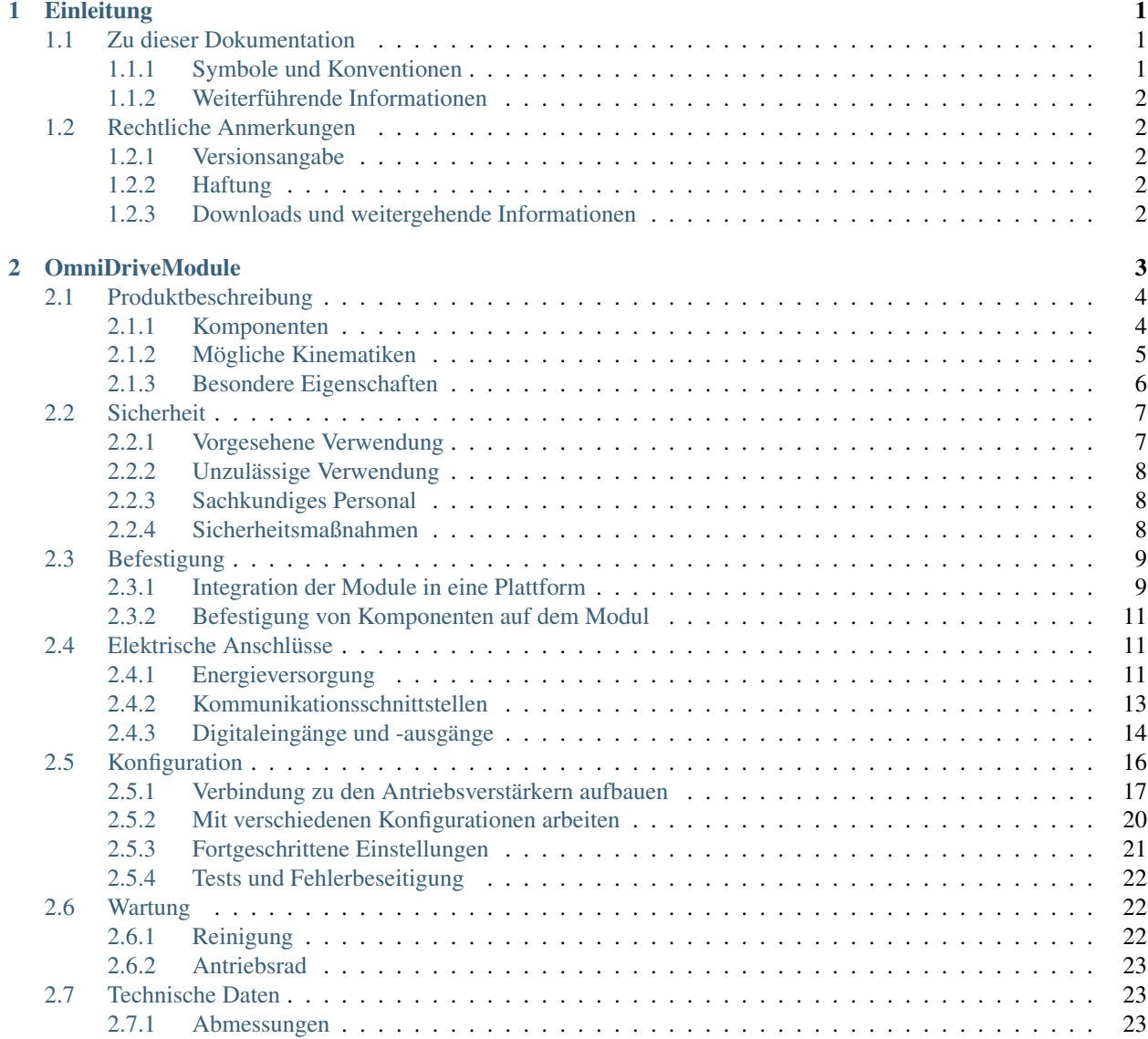

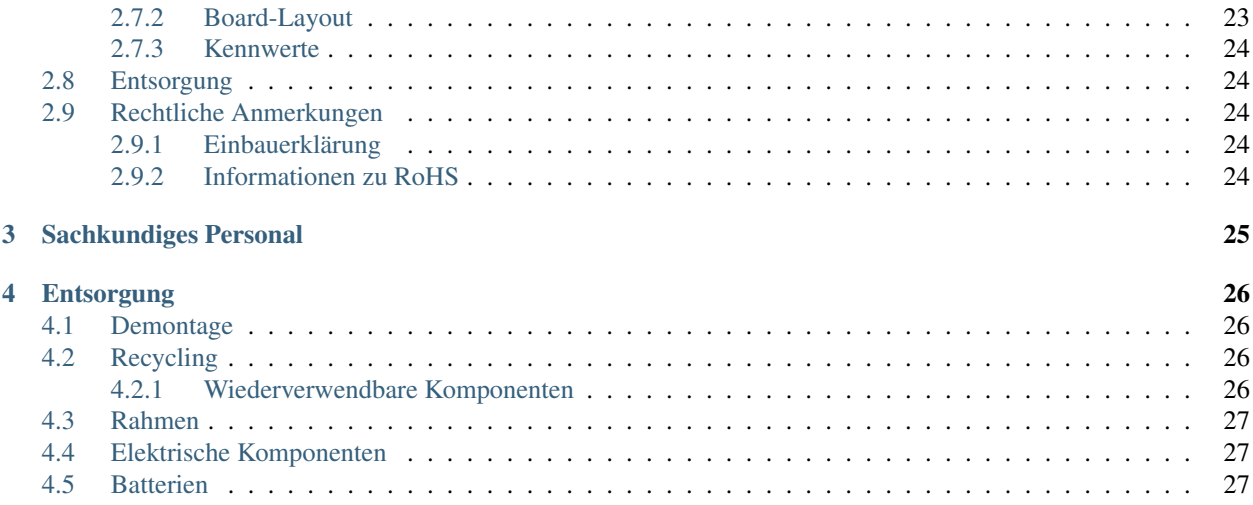

# KAPITEL 1

## **Einleitung**

## <span id="page-3-1"></span><span id="page-3-0"></span>**1.1 Zu dieser Dokumentation**

## <span id="page-3-2"></span>**1.1.1 Symbole und Konventionen**

In dieser Dokumentation werden die folgenden Symbole und Hervorhebungen verwendet:

Gefahr: Weist auf eine Gefahrenstelle oder unmittelbar gefährliche Situation hin, die zu schweren Verletzungen bis hin zum Tod führen kann.

Warnung: Weist auf eine Gefahrenstelle oder potentiell gefährliche Situation hin, die zu schweren Verletzungen oder Schäden führen kann.

Achtung: Weist auf Gefahren oder Situationen hin, die zu leichten Verletzungen, Schäden oder anderen negativen Auswirkungen führen kann.

Bemerkung: Kennzeichnet wichtige Informationen, die für den sicheren Betrieb beachtet werden müssen.

Tipp: Gibt hilfreiche Hinweise, die die Arbeit mit dem mobilen Roboter einfacher und effizienter machen.

- Aufzählungen enthalten mehrere Informationen zum gleichen Thema.
- Sie sind, soweit möglich und sinnvoll, nach Priorität geordnet, mit dem jeweils wichtigsten Eintrag ganz oben.
- Aufzählungen erheben keinen Anspruch auf Vollständigkeit, sofern nichts anderes angegeben wurde.
- 1. Handlungsanleitungen sind nummeriert.
- 2. Nummerierte Anleitungen müssen in der gegebenen Reihenfolge befolgt werden.

#### <span id="page-4-0"></span>**1.1.2 Weiterführende Informationen**

Weitere Informationen, insbesondere zu kundenspezifischen Konfigurationen und Systemen, erhalten Sie bei Auslieferung zusammen mit Ihrem Roboter oder [auf Anfrage](https://www.neobotix-roboter.de/kontaktdaten)<sup>[1](#page-4-5)</sup> In den meisten Fällen stehen Ihnen alle Unterlagen zu Ihrem individuellen Roboter auch [im Kundenbereich](https://www.neobotix-roboter.de/login)<sup>[2](#page-4-6)</sup> unserer Website zu Verfügung.

## <span id="page-4-1"></span>**1.2 Rechtliche Anmerkungen**

#### <span id="page-4-2"></span>**1.2.1 Versionsangabe**

Der deutsche Teil dieser Online-Dokumentation ist das Original.

## <span id="page-4-3"></span>**1.2.2 Haftung**

Dieses Dokument wurde mit größtmöglicher Sorgfalt verfasst und repräsentiert den Stand der Technik zum Zeitpunkt seiner Erstellung. Fehler und Irrtümer sind jedoch nicht auszuschließen. Bitte informieren Sie Neobotix, sollten Sie solche im Dokument bemerken.

Die Neobotix GmbH ist nicht haftbar für technische oder schriftliche Fehler in diesem Dokument und behält sich das Recht vor, Änderungen seines Inhalts vorzunehmen, ohne diese vorher anzukündigen. Neobotix übernimmt keinerlei Garantie für die in diesem Dokument beschriebenen Produkteigenschaften. Insbesondere ergibt sich aus dem Inhalt kein Anspruch jedweder Art, weder auf Eigenschaften des Produkts noch auf seine Eignung für spezielle Anwendungsfälle. Die Neobotix GmbH kann nicht für Schäden haftbar gemacht werden, die aus der unsachgemäßen Nutzung eines oder mehrerer der beschriebenen Produkte resultieren.

## <span id="page-4-4"></span>**1.2.3 Downloads und weitergehende Informationen**

Weitergehende Informationen, Datenblätter und Dokumentationen, auch von weiteren Neobotix-Produkten, finden Sie im Downloadbereich unserer Website: [https://www.neobotix-roboter.de/service/downloads.](https://www.neobotix-roboter.de/service/downloads)

<span id="page-4-5"></span><sup>1</sup> https://www.neobotix-roboter.de/kontaktdaten

<span id="page-4-6"></span><sup>2</sup> https://www.neobotix-roboter.de/login

# KAPITEL 2

## OmniDriveModule

#### <span id="page-5-0"></span> $\downarrow$  [Als PDF herunterladen](https://neobotix-docs.de/hardware/de/OmnidriveModule.pdf)<sup>[3](#page-5-1)</sup>

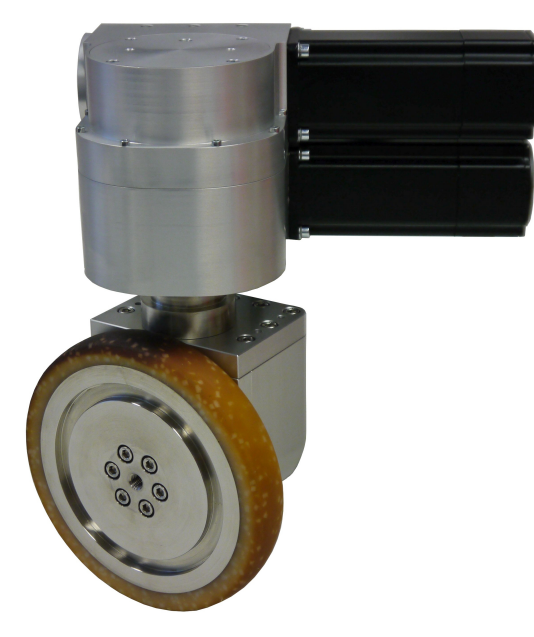

Mit den Neobotix OmniDriveModules können Ingenieure und Entwickler schnell und komfortabel eigene, individuelle Roboterfahrzeuge mit omnidirektionalem Antrieb aufbauen. Im Gegensatz zu anderen Kinematiken erlauben es die OmniDriveModules einem mobilen Roboter, sich auch auf Untergründen zu bewegen, die nicht ideal flach und sauber sind.

Diese Module wurden für die Forschung und Entwicklung konzipiert und müssen vom Kunden modifiziert und vervollständigt werden, ehe sie eingesetzt werden können. Einige wichtige Punkte müssen bei der Arbeit mit den Omni-DriveModules beachtet werden:

• Das OmniDriveModule ist eine unvollständige Maschine und nicht für die unmittelbare Verwendung geeignet.

<span id="page-5-1"></span><sup>3</sup> https://neobotix-docs.de/hardware/de/OmnidriveModule.pdf

- Die Antriebsverstärker werden mit Standardeinstellungen ausgeliefert. Einige dieser Einstellungen müssen gegebenenfalls an außergewöhnliche Einsatzbedingungen angepasst werden, ehe das Modul verwendet werden kann.
- Da es sich um eine unvollständige Maschine handelt, kann für das OmniDriveModule keine vollständige CE-Konformität bescheinigt werden.
- Um das von den EU-Richtlinien geforderte Sicherheitsniveau zu erreichen, muss das OmniDriveModule vom Kunden in eine andere Maschine eingebaut werden. Es können zusätzliche Sicherheitsfunktionen notwendig sein, um den sicheren Betrieb der gesamten Maschine zu garantieren.
- Vom Kunden ist eine Risikobeurteilung vorzunehmen und die Konformität des resultierenden Gesamtsystems mit allen anwendbaren EU-Richtlinien festzustellen.
- Einzig der Betreiber ist für den sicheren Betrieb des OmniDriveModule verantwortlich und haftbar.

## <span id="page-6-0"></span>**2.1 Produktbeschreibung**

Bei dem Neobotix OmniDriveModule handelt es sich um eine zweiachsige Antriebseinheit für mobile Roboterfahrzeuge und ähnliche Anwendungen.

Das Modul enthält zwei leistungsfähige, bürstenlose Servomotoren mit je einem Servoantriebsverstärker ("Whistle 10/60" von Elmo Motion Control). Beide Verstärker werden über eine gemeinsame Platine versorgt und an den CAN-Bus angeschlossen. Einer der Motoren treibt das Antriebsrad des Moduls, während der andere dessen Ausrichtung um die Hochachse übernimmt. Beide Achsen können endlos drehen und erlauben es einem omnidirektionalen Roboter damit, sich kontinuierlich und ohne Endlagen der Räder zu bewegen. Die Ausrichtung der Drehachse ist durch einen integrierten induktiven Positionsschalter möglich.

Aufgrund der hohen Übersetzungsverhältnisse der Schneckengetriebe sind im allgemeinen keine Bremsen erforderlich. Dadurch können der Energieverbrauch und die Hitzeentwicklung des Moduls signifikant reduziert werden. Beide Motoren können optional mit Sicherheitsbremsen versehen werden, um ein besonders hohes Sicherheitsniveau zu erreichen.

## <span id="page-6-1"></span>**2.1.1 Komponenten**

Das OmniDriveModule besteht aus den folgenden Komponenten:

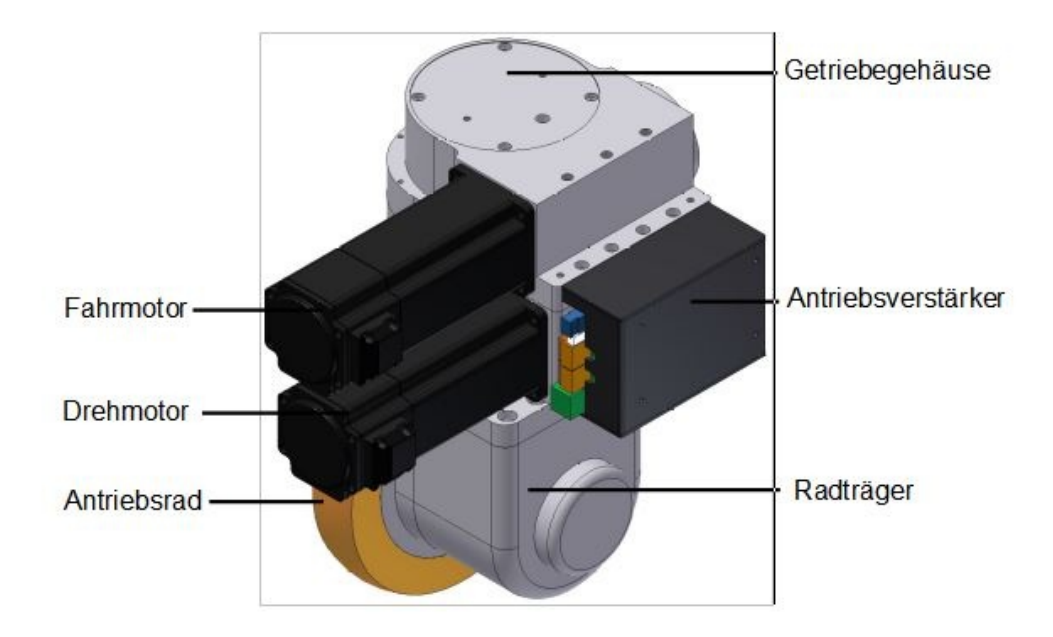

## <span id="page-7-0"></span>**2.1.2 Mögliche Kinematiken**

Die OmniDriveModules können in verschiedenen Antriebskinematiken eingesetzt werden, um den Anforderungen der jeweiligen Anwendung gerecht zu werden. Dabei hat jede Kinematik ihre eigenen Vor- und Nachteile. Die gebräuchlichsten Varianten sind die folgenden:

#### **2.1.2.1 1 OmniDriveModule mit 2 Bockrollen**

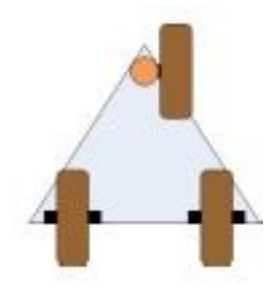

Diese Konfiguration ist kostengünstig und einfach anzusteuern. Die Möglichkeit, dass die Räder bei bestimmten Bewegungen blockieren besteht zwar, ist aber ausgesprochen gering.

Mit dieser Konfiguration sind keine omnidirektionale Bewegungen möglich, da das Fahrzeug immer dem OmniDrive-Module folgt.

#### **2.1.2.2 3 OmniDriveModules**

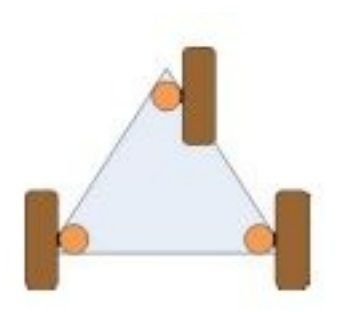

Diese Konfiguration bietet eine hohe Stabilität für kleinere Roboter, ist statisch bestimmt und ermöglicht voll omnidirektionale Bewegungen.

Alle drei Antriebe müssen jederzeit korrekt ausgerichtet sein, um Schlupf und Blockieren zu vermeiden. Außerdem muss der Winkel zwischen den Antriebsrädern immer dem aktuellen Drehpunkt der gesamten Plattform angepasst werden.

#### **2.1.2.3 4 OmniDriveModules**

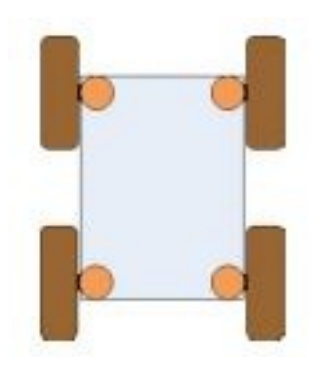

Diese Konfiguration ist die bei Servicerobotern verbreitetste, weil sie auch großen und schweren Robotern eine hohe Stabilität bietet. Ihre statische Überbestimmtheit ist in den meisten Fällen kein Problem, da alle Räder jederzeit aktiv angetrieben werden.

Alle vier Antriebe müssen immer korrekt ausgerichtet sein, um Schlupf und Blockieren zu vermeiden. Außerdem muss der Winkel zwischen den Antriebsrädern immer dem aktuellen Drehpunkt der gesamten Plattform angepasst werden.

## <span id="page-8-0"></span>**2.1.3 Besondere Eigenschaften**

#### **2.1.3.1 Separate Logikversorgung**

Die Antriebsverstärker der OmniDriveModules besitzen einen separaten Anschluss für die Versorgung der Logik. Bei einem Not-Halt kann dadurch die Hauptversorgungsleitung unterbrochen werden, ohne dass der interne Mikroprozessor oder die Positionssensoren betroffen sind.

Bei einem Not-Halt lassen sich somit die gefahrbringende Spannung abschalten und alle Bewegungen anhalten, während die CAN-Kommunikation und die Positionsüberwachung unbeeinträchtigt weiter laufen.

#### **2.1.3.2 Positionsschalter**

Ein an den Antriebsverstärker der Drehachse angeschlossener induktiver Schalter kann für Referenzfahrten dieser Achse verwendet werden.

Aufgrund geringfügiger Abweichungen im Fertigungs- und Montageablauf unterscheiden sich die Referenzpositionen der OmniDriveModules minimal voneinander. Aus diesem Grund muss in der Steuerungssoftware für jedes Modul ein individuell einstellbarer Korrekturwert vorgesehen werden.

Tipp: Das gesamte Antriebssystem des Roboters funktioniert nur dann ordnungsgemäß, wenn alle Antriebsräder jederzeit korrekt ausgerichtet sind.

#### **2.1.3.3 Digital- und Analog-I/Os**

Jeder Antriebsverstärker bietet sechs digitale Eingänge, zwei digitale Ausgänge und einen analogen Eingang. Drei digitale Eingänge und ein digitaler Ausgang sind direkt über die Steckverbinder der Trägerplatine zugänglich. Unter *[Digitaleingänge und -ausgänge](#page-16-0)* (Seite 14) finden Sie die genaue Steckerbelegung. Einer der Eingänge wird für den Positionsschalter der Drehachse verwendet. Weitere Informationen über die Ein- und Ausgänge finden Sie auf der [Website von Elmo Motion Control](https://www.elmomc.com/)<sup>[4](#page-9-2)</sup>.

#### **2.1.3.4 Programmierung**

Jeder Antriebsverstärker enthält eine integrierte Logik, die einfache Anwenderprogramme ausführen kann. Mit dieser Funktion können einige grundlegende Funktionen von der Hauptsteuerungssoftware auf die Antriebsverstärker verlagert werden. Mögliche Funktionen sind:

- Automatische Referenzfahrt nach dem Einschalten
- Automatische Neuausrichtung der Antriebe nach Not-Aus
- Automatische Motorabschaltung nach einer vordefinierten Zeit der Inaktivität

Weitere Information finden Sie auf der [Homepage von Elmo Motion Control](https://www.elmomc.com/)<sup>[5](#page-9-3)</sup>.

## <span id="page-9-0"></span>**2.2 Sicherheit**

#### <span id="page-9-1"></span>**2.2.1 Vorgesehene Verwendung**

#### **2.2.1.1 Einsatzgebiete**

Das Neobotix OmniDriveModule wurde als Komponenten im Antriebssystem von mobilen Robotern entwickelt. Dabei ist es primär für die Gebiete Robotik, autonome Fahrzeuge und Intralogistik vorgesehen. Fahrzeuge, die die Omni-DriveModules verwenden, können sowohl für kurze Experimente als auch für den Dauerbetrieb genutzt werden. Dabei sollten sie jedoch nur in Labors, Versuchshallen oder ähnlichen geschützten Umgebungen ohne öffentlichen Zugang eingesetzt werden.

<span id="page-9-2"></span><sup>4</sup> https://www.elmomc.com/

<span id="page-9-3"></span><sup>5</sup> https://www.elmomc.com/

#### **2.2.1.2 Umgebungsbedingungen**

Das OmniDriveModule darf nur innerhalb von Gebäuden eingesetzt werden. Der Einsatz im Außenbereich kann durch erhöhten Verschleiß zu einer Reduzierung der Lebensdauer und zu Schäden am Modul führen.

Aufgrund der nicht abgedichteten Antriebsverstärker an der Seite des OmniDriveModules muss das System vor der Verwendung mit einem ausreichenden Schutz vor Kollisionen, Schmutz und Staub, metallischen Objekten und Feuchtigkeit versehen werden.

Unter normalen Einsatzbedingungen fungiert das massive Aluminiumgehäuse des Moduls als ausreichender Kühlkörper für die Motoren, die Antriebsverstärker und das Getriebe. Falls das OmniDriveModule jedoch weitgehend oder vollständig verkleidet wird, muss auf ausreichende Konvektion oder eine andere Art der Kühlung geachtet werden.

Das OmniDriveModule muss stets sauber gehalten werden. Schmutz, Staub und Feuchtigkeit können zu Schäden an den bewegten Teilen, insbesondere den Kugellagern führen. Neobotix übernimmt keinerlei Haftung für Schäden, die durch Verschmutzungen oder Feuchtigkeit verursacht werden.

#### <span id="page-10-0"></span>**2.2.2 Unzulässige Verwendung**

#### Warnung:

- Die Verwendung eines auf den OmniDriveModules basierenden Fahrzeugs für jegliche Art von Personentransport ist strikt verboten. Das Besteigen von Fahrzeugen, die auf den Neobotix OmniDriveModules basieren, ist ebenfalls untersagt.
- Der Einsatz von Fahrzeugen auf Basis der OmniDriveModules in öffentlich zugänglichen Bereichen ohne die Anwesenheit einer qualifizierten Aufsichtsperson ist nicht zulässig.
- Die Neobotix OmniDriveModules müssen vor Feuchtigkeit geschützt werden. Durch Regen, Sprühnebel oder Spritzwasser kann es zu erheblichen Schäden an den elektronischen Komponenten kommen.

Tipp: Die Steuersoftware zum Ausrichten und Bewegen von zwei oder mehr FDMs muss mit besonderer Sorgfalt getestet werden. Die Verwendung einer ungeprüften oder fehlerhaften Steuersoftware kann die Module oder sogar das gesamte Fahrzeug beschädigen.

#### <span id="page-10-1"></span>**2.2.3 Sachkundiges Personal**

Dieses Produkt darf nur von sachkundigem Personal umgebaut, in Betrieb genommen und betrieben werden. Weitere Informationen finden Sie unter *[Sachkundiges Personal](#page-27-0)* (Seite 25).

#### <span id="page-10-2"></span>**2.2.4 Sicherheitsmaßnahmen**

Bitte beachten Sie stets die folgenden Hinweise, um den sicheren und erfolgreichen Betrieb des OmniDriveModules zu ermöglichen:

- Schützen Sie die Antriebsverstärker an den Seiten der Module vor Kollisionen und Feuchtigkeit.
- Heben Sie die Antriebsräder immer vom Boden ab, während an der Steuerungssoftware gearbeitet wird.
- Testen Sie alle Änderungen an der Steuerungssoftware gründlich und ohne Bodenkontakt. Sorgen Sie für die korrekte Ausrichtung aller Antriebsräder zu jedem Zeitpunkt und in jeder Situation.

• Alle Elemente der Stromzuführung zu den Modulen müssen den höchsten zu erwartenden Strömen standhalten.

Warnung: Wenn drei oder mehr Module kombiniert werden, können sehr hohe Gesamtströme entstehen.

## <span id="page-11-0"></span>**2.3 Befestigung**

## <span id="page-11-1"></span>**2.3.1 Integration der Module in eine Plattform**

Sechs Gewindebohrungen in der Unterseite des Getriebegehäuses erlauben die stabile Befestigung auf einer Grundplatte.

Das OmniDriveModule ist nicht dazu geeignet, unter ein Fahrzeug montiert zu werden, sondern muss in das Fahrzeug integriert werden. Die Grundplatte des Fahrzeugs muss sich dabei zwischen dem Getriebegehäuse und dem Radträger befinden.

Um die vertikale Achse des Radträgers aufzunehmen, ist ein U-förmiger Ausschnitt von 60 mm bis 70 mm Breite notwendig.

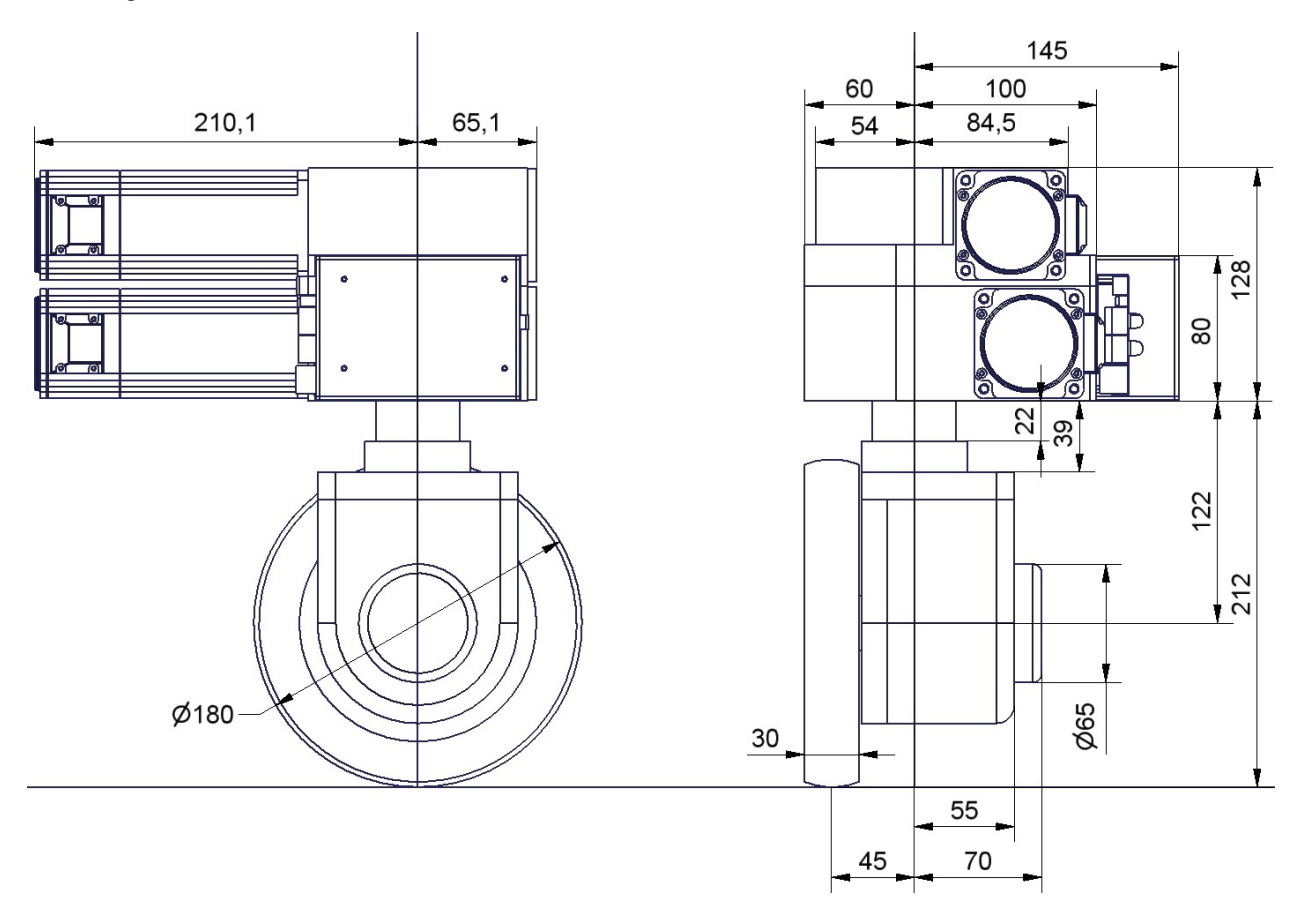

Abb. 1: Abmessungen des OmniDriveModules

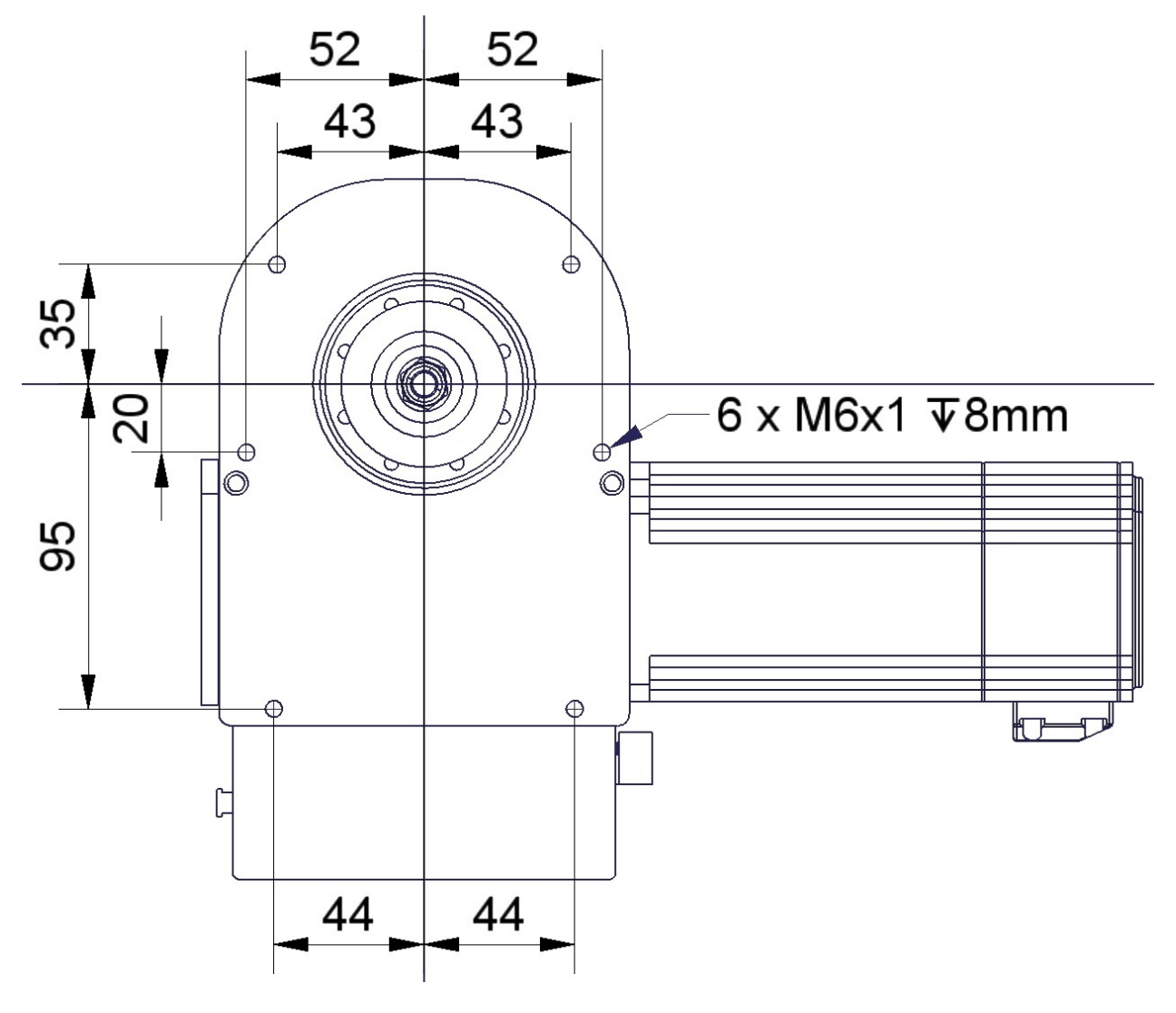

Abb. 2: Unterseite des OmniDriveModules

#### <span id="page-13-0"></span>**2.3.2 Befestigung von Komponenten auf dem Modul**

Wenn alle Module auf einer gemeinsamen Grundplatte montiert wurden, können weitere Komponenten auf den Modulen befestigt werden. Der Absatz an der Modulrückseite eignet sich zum Beispiel für die Montage einer Trägerplatte.

Eine gemeinsame starke Deckplatte auf den Modulen, die mit ihnen allen verschraubt ist, verbessert die mechanische Festigkeit des gesamten Antriebssystems erheblich. Sie trägt außerdem zu einem gleichmäßigeren Kraftfluss bei und ermöglicht damit eine hohe Zuladung.

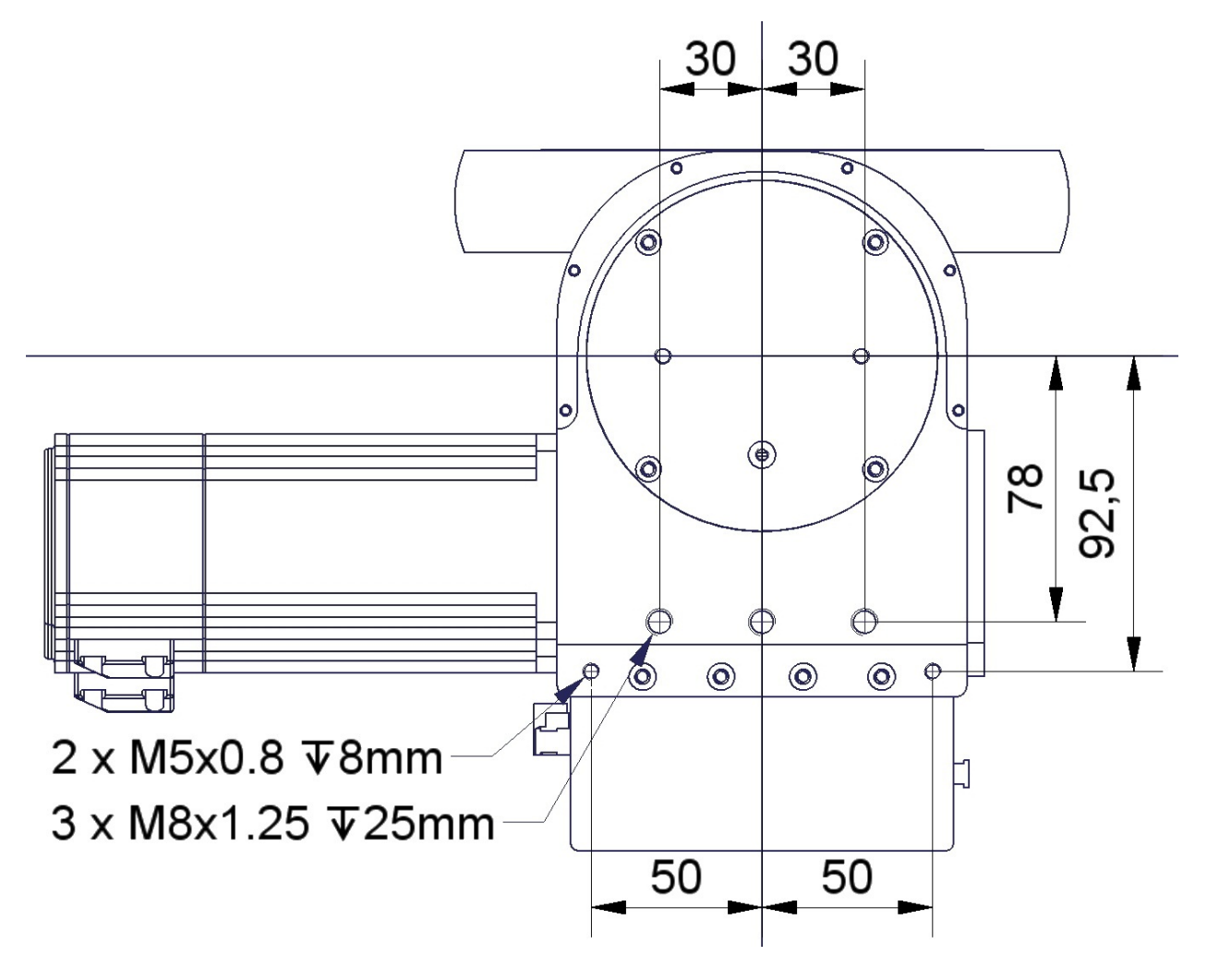

Abb. 3: Oberseite des OmniDriveModules

## <span id="page-13-1"></span>**2.4 Elektrische Anschlüsse**

#### <span id="page-13-2"></span>**2.4.1 Energieversorgung**

#### **2.4.1.1 Motoren und Logik**

Beide Antriebsverstärkers eines Moduls sind an die selbe Versorgung angeschlossen. Verwenden Sie die folgenden Komponenten für den elektrischen Anschluss:

- Stecker: Würth Elektronik, Serie 351 WR-TBL, 691 351 500 003
- Stecker (alternativ): Phoenix Contact, MSTB 2,5 HC/ 3-ST, 1911868
- Kabel (Last & Masse): H07V-K oder besser, 2,5 mm<sup>2</sup> oder größer
- Kabel (Logik): H05V-K oder besser, 0,5 mm<sup>2</sup> oder größer

Die interne Logikeinheit der Antriebsverstärker kann von der Lastspannung unabhängig versorgt werden, so dass bei einem Not-Halt die Verstärker weiter arbeiten, über den CAN-Bus kommunizieren und die Motorposition nicht verlieren.

Tipp: Die OmniDriveModules sind standardmäßig für 24V-Logikversorgung vorbereitet. Bitte wenden Sie sich an Neobotix, wenn Sie andere Spannungen verwenden möchten.

Die Steckerbelegung ist wie folgt:

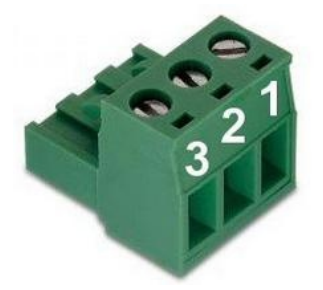

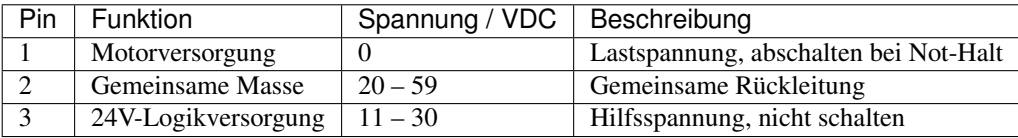

#### **2.4.1.2 Positionsschalter**

Wenn die Logikeinheit mit 24V versorgt wird, wird der Positionsschalter direkt über die Platine der Antriebsverstärker versorgt. Bei unterschiedlichen Spannungen müssen diese auf eine gemeinsame Masse gelegt werden.

Achtung: Die Masseleitung des Digitaleingangs ist standardmäßig mit der Masse der Stromversorgung verbunden. Bitte sprechen Sie uns an, wenn getrennte Masseanschlüsse erforderlich sein sollten.

Verwenden Sie bei Bedarf die folgenden Komponenten für die Versorgung des Schalters:

- Gehäuse: Würth Elektronik, MPC4, 2-reihig, 2-polig, 649002113322
- Kontakte: Würth Elektronik, MPC4, Crimpkontakte weiblich, 18-24 AWG, 64900613722DEC

Die Steckerbelegung ist wie folgt:

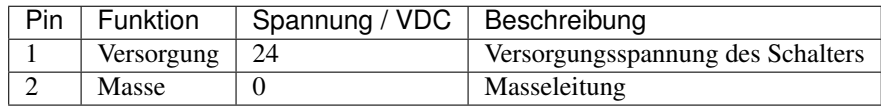

#### **2.4.1.3 Bremsen**

Die Motoren können optional mit Sicherheitsbremsen bestellt werden, die aktiv gelüftet werden müssen. Die Bremsen arbeiten mit 24V / 0.75A und werden über die Platine der Antriebsverstärker versorgt.

Verwenden Sie die folgenden Komponenten für den Anschluss:

- Gehäuse: Molex, Serie KK Buchsengehäuse, 2-polig, 22-01-2021
- Kontakte: Molex, Serie KK Crimpkontakte, 22-30 AWG, 08-50-0032

Die Steckerbelegung ist wie folgt:

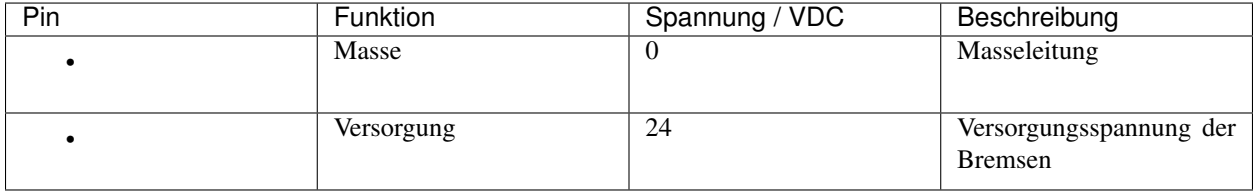

## <span id="page-15-0"></span>**2.4.2 Kommunikationsschnittstellen**

#### **2.4.2.1 CAN**

Beide Antriebsverstärker sind mit dem CAN-Anschluss der Trägerplatine verbunden. Bitte verwenden Sie die folgenden Komponenten für den CAN-Bus:

- Gehäuse: TE Connectivity, HE14 Buchsengehäuse, 2-reihig, 8-polig, 281839-4
- Kontakte: TE Connectivity, HE14 Crimpkontakte weiblich, 28-24 AWG, 182734-2

Die Steckerbelegung ist wie folgt:

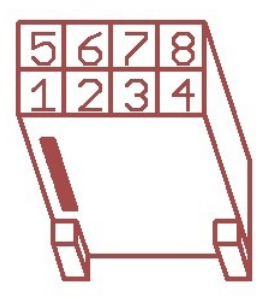

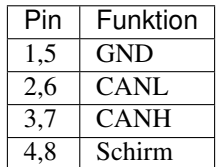

Falls der CAN-Bus an einem OmniDriveModule endet, muss er dort mit einem 120  $\Omega$  Widerstand terminiert werden. Schieben Sie dazu den Schalter S1 neben den LEDs in Position ON.

#### **2.4.2.2 RS-232**

Jeder Antriebsverstärker besitzt eine RS-232-Schnittstelle, die zur Konfiguration und Kommunikation mit der Steuerungssoftware verwendet werden kann.

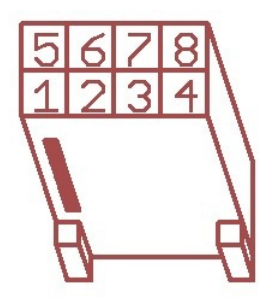

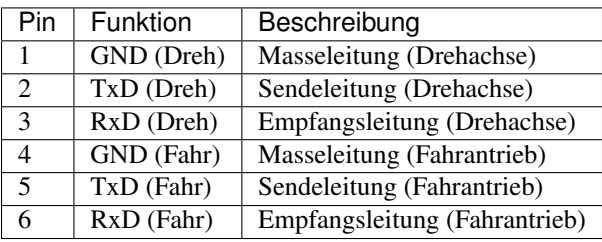

#### <span id="page-16-0"></span>**2.4.3 Digitaleingänge und -ausgänge**

Die Antriebsverstärker besitzen jeweils sechs digitale Eingänge, zwei digitale Ausgänge und einen Analogeingang, die bei Bedarf für eigene Funktionen verwendet werden können. Die Ein- und Ausgänge können entweder auf vordefinierte Funktionen (Freilauf, Stopp etc.) eingestellt oder durch das auf dem Verstärker laufende Anwenderprogramm genutzt werden. Ihr aktueller Zustand kann außerdem auch per CAN-Bus oder serieller Schnittstelle von der Steuerungssoftware ausgelesen werden.

Die Stecker X2 und X5 erlauben den direkten Zugriff auf jeweils drei digitale Eingänge und einen digitalen Ausgang. Die Eingänge können über Vorwiderstände an Spannungen über 5 V angepasst werden. Die Positionen der Vorwiderstände sind jeweils mit "Rin1", "Rin2" und "Rin3" markiert und befinden sich unmittelbar neben den zugehörigen Steckern.

Bitte beachten Sie, dass die Vorwiderstände gebrückt werden müssen, wenn mit 5V-Signalen gearbeitet werden soll.

Digitaleingang 1 des Antriebsverstärkers der Drehachse ist standardmäßig durch den Ausgang des Positionsschalters belegt und kann nicht für kundenspezifische Anwendungen genutzt werden.

Tipp: Standardmäßig ist die Masseleitung der Digitaleingänge der Drehachse mit der gemeinsamen Masse der Spannungsversorgung verbunden. Bitte sprechen Sie uns an, wenn Sie unabhängige Spannungen benötigen.

Die Masseleitung der Eingänge der Fahrtachse kann ebenfalls mit der gemeinsamen Masse verbunden werden. Brücken Sie dazu einfach den mit "G $\leftarrow$ I-" bezeichneten Lötjumper.

An den IO-Steckern sind zusätzlich die Encodersignale der Motoren (ohne Index) herausgeführt. Dadurch kann zum Beispiel eine Stillstandsüberwachung durch externe Sicherheitskomponenten realisiert werden.

Außerdem können über die IO-Stecker auch zusätzliche Sensoren mit geringer Leistungsaufnahme versorgt werden. Die Logikversorgungsspannung der Antriebsverstärker ist an den Anschlüssen "VL" (Versorgungsspannung) und "G" (Masse) verfügbar.

Weitere Informationen finden Sie in der Dokumentation zu den Antriebsverstärkern vom Typ "Whistle" auf der [Ho](https://www.elmomc.com/)[mepage von Elmo Motion Control](https://www.elmomc.com/)<sup>[6](#page-17-0)</sup>.

Bitte verwenden Sie die folgenden Komponenten für die digitalen Ein- und Ausgänge:

- Gehäuse: TE Connectivity, HE14 Buchsengehäuse, 2-reihig, 12-polig, 281839-6
- Kontakte: TE Connectivity, HE14 Crimpkontakte weiblich, 28-24 AWG, 182734-2

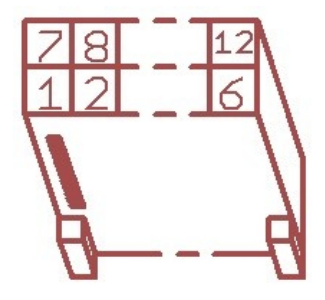

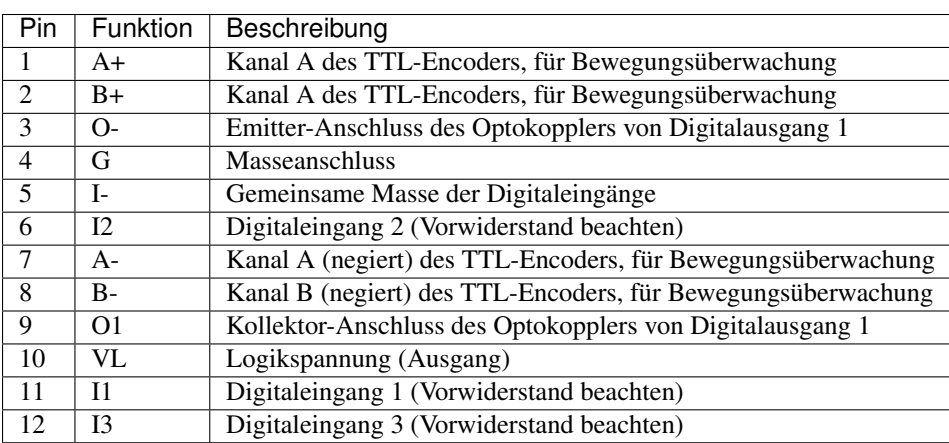

#### **2.4.3.1 Bewegungsüberwachung**

Auf Anfrage können die Stecker so bestückt werden, dass er den Zugang zu den Encoder-Signalen des Fahrantriebs und / oder des Drehantriebs von außen möglich ist.

Die Steckerbelegung ändert sich dann wie folgt.

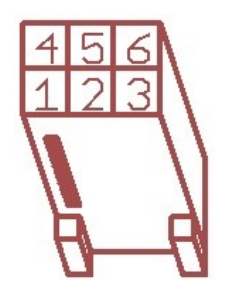

<span id="page-17-0"></span><sup>6</sup> https://www.elmomc.com/

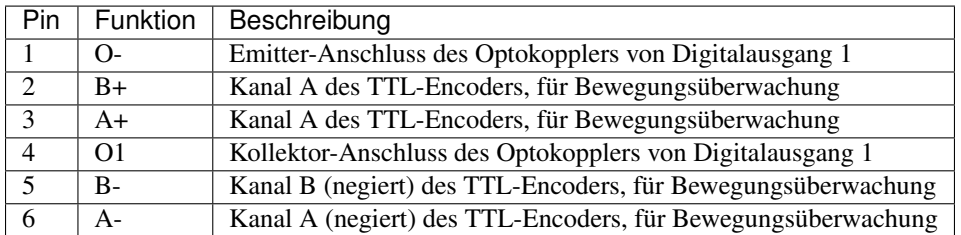

Für diese Variante benötigen Sie andere Steckergehäuse:

TE Connectivity, HE14 Buchsengehäuse, 2-reihig, 6-polig, 281839-3

#### **2.4.3.2 Freigabeleitungen**

Auf Anfrage können die Antriebsverstärker so verschaltet werden, dass sie zwei 24V-Freigabesignale erwarten. Diese können dann zusammen mit dem CAN-Bus in einer gemeinsamen Leitung zu allen Modulen durchgeschleift werden.

Dazu werden die Digitaleingänge 2 und 3 verwendet, die dann für andere Funktionen nicht mehr zur Verfügung stehen.

Achtung: Bitte beachten Sie, dass dies keine Sicherheitsfunktion ist.

Die Belegung des CAN-Anschlusses ändert sich dann wie folgt:

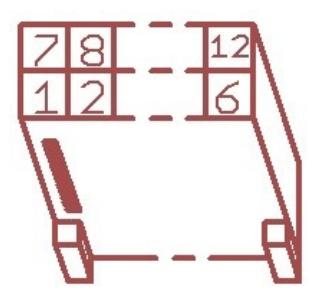

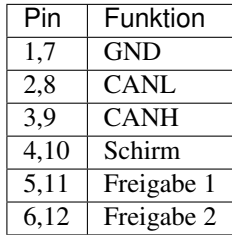

Für diese Variante benötigen Sie die gleichen Steckergehäuse, wie für die Digital-I/Os.

## <span id="page-18-0"></span>**2.5 Konfiguration**

Der komfortabelste Weg, die Antriebsverstärker zu konfigurieren und zu optimieren ist über die Software Composer, die zum freien Download auf der Homepage von Elmo MC bereit steht. Die aktuellste Version finden Sie unter:

<https://www.elmomc.com/product/composer/>

Es ist empfehlenswert, den Rechner, auf dem der Composer läuft, über eine serielle RS-232-Verbindung mit dem Verstärker zu verbinden. Das entsprechende Kabel kann auf Anfrage bereitgestellt werden.

Die Werkseinstellungen der Module sind für die meisten Anwendungsfälle geeignet und sofort betriebsbereit. Bei einer Ansteuerung per CAN-Bus müssen lediglich die CAN-IDs der einzelnen Achsen entsprechend der verwendeten Steuerungssoftware eingestellt werden.

Falls außergewöhnliche Kinematiken realisiert werden sollen oder die Module unter extremen Bedingungen (sehr hohe Last, unebener oder weicher Boden, außermittiger Schwerpunkt und ähnliches) eingesetzt werden sollen, müssen unter Umständen die Reglerparameter anders eingestellt werden. Bitte wenden Sie sich in einem solchen Fall an Neobotix.

## <span id="page-19-0"></span>**2.5.1 Verbindung zu den Antriebsverstärkern aufbauen**

Nach dem Start des Composers erscheint der Startdialog. Verbinden Sie Rechner und Antriebsverstärker mit dem Konfigurationskabel und schalten Sie die Spannungsversorgung ein.

Bemerkung: Bitte achten Sie darauf, den Rechner auch tatsächlich mit dem Verstärker zu verbinden, auf den Sie gerade zugreifen wollen.

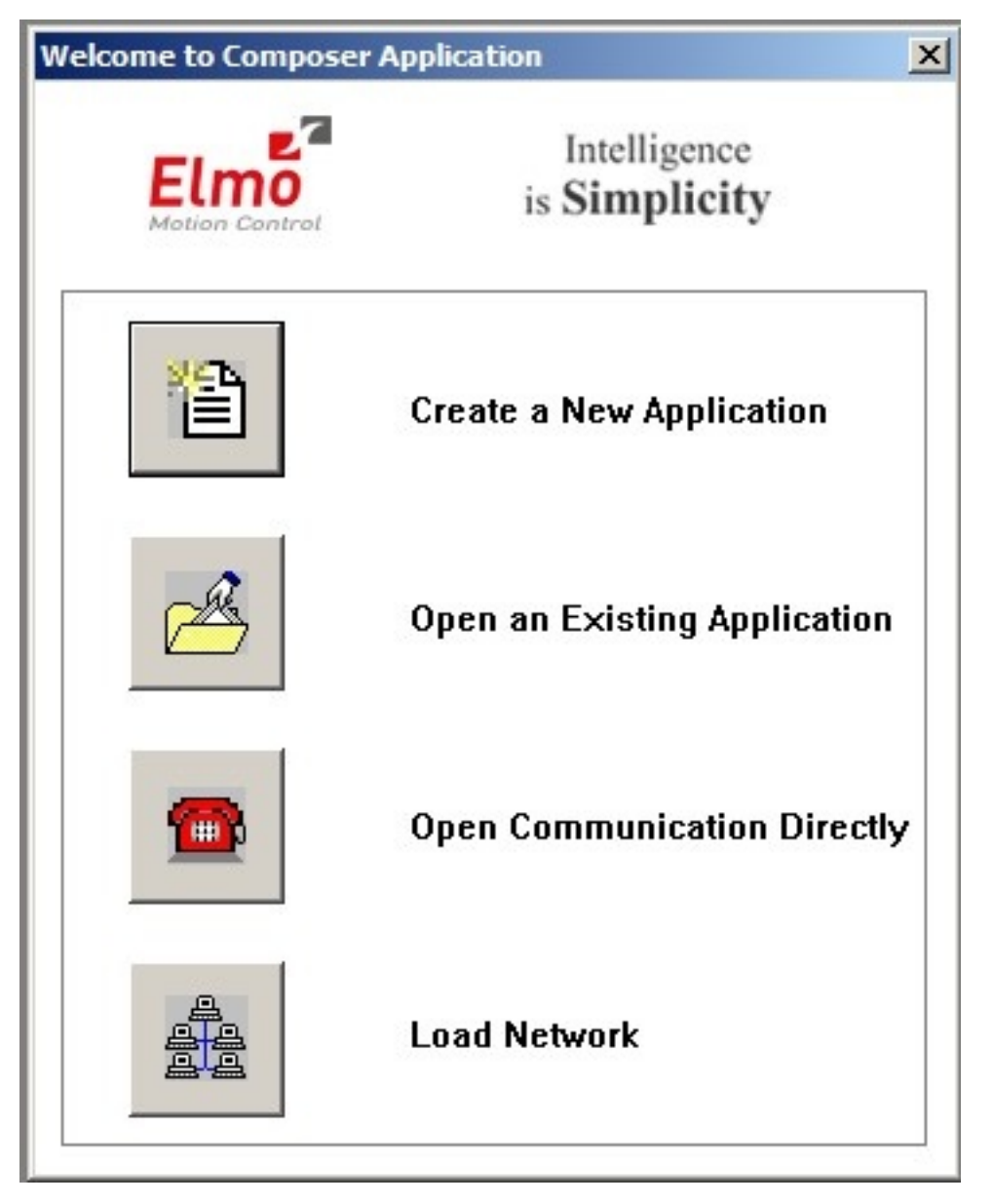

Wählen Sie Open Communication Directly um den Dialog zur Einstellung der Verbindungsparameter aufzurufen. Wählen Sie dort RS 232 als Schnittstelle und klicken Sie auf Properties. Im nächsten Dialog können Sie den verwendeten COM-Port und die auf den Verstärkern voreingestellte Datenrate (57600 Bit Per Second) wählen und dann auf Connect klicken. Der Dialog wird geschlossen und das Konfigurationsfenster, genannt Smart Terminal, erscheint.

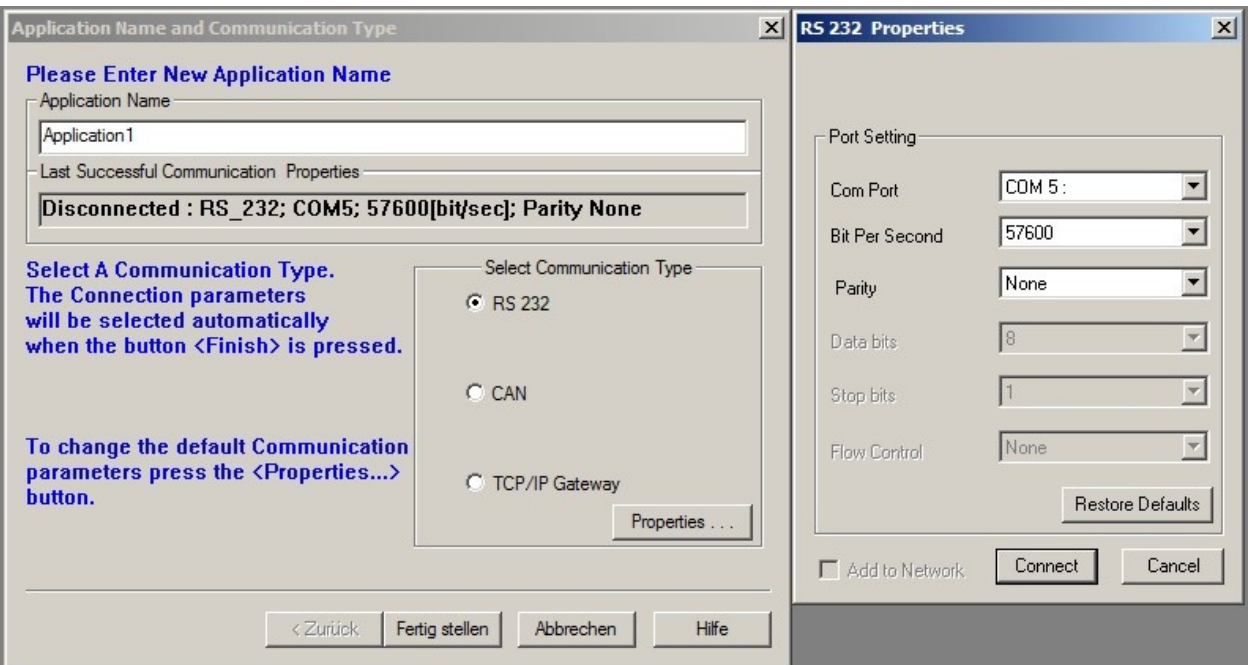

Falls keine Verbindung aufgebaut wird, prüfen Sie bitte die folgenden Punkte:

- Spannungsversorgung: Ist der Verstärker an eine geeignete Stromquelle angeschlossen und ist diese eingeschaltet? Falls das Modul an ein Labornetzteil angeschlossen ist: ist die Strombegrenzung hoch genug, um den Einschaltstrom und einen ausreichend schnellen Spannungsanstieg der Logikversorgung zuzulassen?
- Kabel: Ist der Rechner mit dem richtigen Verstärker verbunden? Wenn an mehreren Modulen nacheinander gearbeitet wird passiert es oft, dass zum Beispiel nur die Spannungsversorgung an das nächste Modul angeschlossen wurde, der Rechner aber noch nicht.
- Datenrate: Die Verstärker wurden auf eine Datenrate von 57,6 kBaud eingestellt, beim ersten Start des Composers sind dort jedoch nur 19,2 kBaud eingestellt.
- COM-Port: Probieren Sie die anderen Ports aus. Wenn Sie einen USB-zu-Seriell-Konverter verwenden, prüfen Sie, welcher Port diesem gerade zugewiesen wurde. Schließen Sie gegebenenfalls den *Composer*, verbinden Sie den Konverter erneut und versuchen Sie es dann noch einmal.

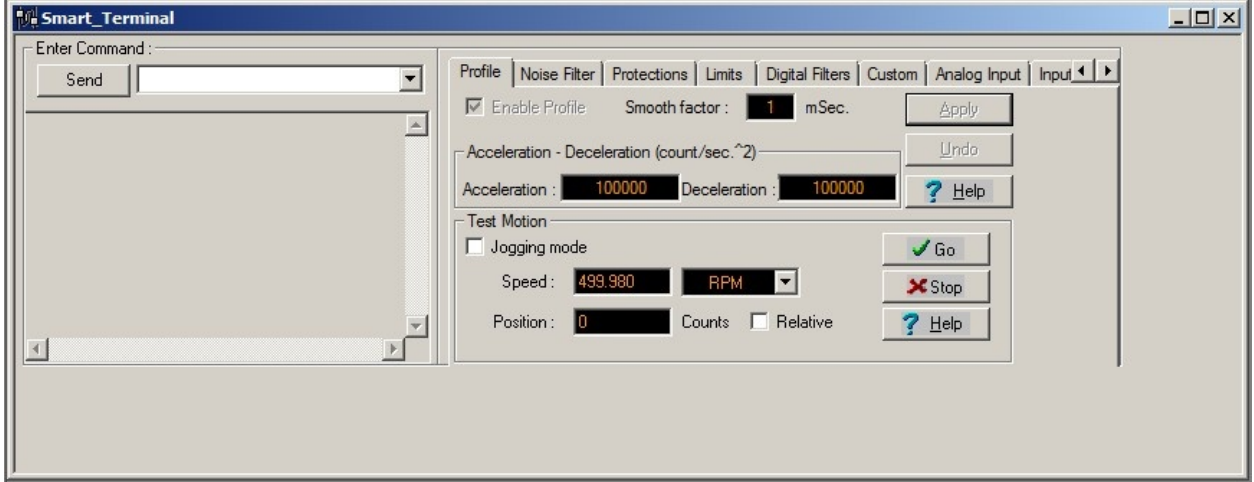

Über die Schaltfläche Disconnect rechts unter dem Hauptmenü kann die Verbindung zum Verstärker getrennt werden:

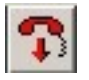

#### <span id="page-22-0"></span>**2.5.2 Mit verschiedenen Konfigurationen arbeiten**

Es gibt verschiedenen Möglichkeiten zur Arbeit mit Konfigurationen.

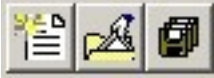

Die Schaltflächen zum Neu-Anlegen, Öffnen und Speichern von Konfigurationen (v.l.n.r.)

#### **2.5.2.1 Die aktuelle Konfiguration speichern**

Nachdem eine Verbindung zu einem Verstärker aufgebaut wurde, wird dessen aktuelle Konfiguration sofort in den *Composer* geladen und kann dann über die Schaltfläche *Save Application* in der oberen linken Ecke des Programmfensters lokal gespeichert werden. Dabei werden Sie immer gefragt, ob die Konfiguration auch im nicht-flüchtigen Speicher des Verstärkers abgelegt werden oder auf dem Rechner gespeichert werden soll.

Der Speichern-Unter-Dialog erscheint immer. Falls die Konfiguration in der aktuellen Sitzung bereits gespeichert wurde, wird automatisch der dafür verwendete Dateiname eingesetzt. Leider wird dieser ebenso automatisch um die Angabe der gerade verwendeten Schnittstelle ergänzt. Um doppelte Dateien zu vermeiden, sollten Sie daher den richtigen Dateinamen immer manuell angeben.

Alle Änderungen in der Konfiguration können auch in den nicht-flüchtigen Speicher des Verstärkers geschrieben werden, ohne dass dabei eine Datei auf dem Rechner angelegt wird. Geben Sie einfach den Befehl "sv" in die Kommandozeile des Smart Terminals ein und drücken Sie die Eingabetaste oder klicken Sie auf Send.

#### **2.5.2.2 Eine existierende Datei aufspielen**

Um eine Sicherheitskopie einer Konfiguration zu verwenden klicken Sie auf die Schaltfläche Open Existing Application, wählen die Datei aus und klicken auf Download. Falls sich die aktuelle Kommunikationsschnittstelle von der in der Datei gespeicherten unterscheidet, müssen Sie die Einstellungen erst entsprechend anpassen. Der Dialog dazu erscheint nach einem Klick auf Change im Bereich Communication Info area des Datei-Auswahldialogs.

Nach dem Verbindungsaufbau wird die Konfiguration automatisch in den flüchtigen Speicher des Verstärkers heruntergeladen. Sie kann dann, wie im vorigen Kapitel geschrieben, gespeichert werden.

Die motorspezifischen Kommutierungsparameter sind ebenfalls Teil der Konfiguration. Dadurch ist es möglich, jeden bereits bekannten Motor an jedem Verstärker zu betreiben, indem einfach die passende Konfiguration aufgespielt wird. Es bedeutet aber auch, dass die Kommutierung für jeden neuen Motor neu bestimmt werden muss, auch wenn sich keine anderen Einstellungen ändern. Bitte sprechen Sie uns an, wenn Sie einen Motor tauschen möchten.

#### **2.5.2.3 Eine neue Konfiguration anlegen**

Alle Antriebsparameter können über einen geführten Dialog neu eingestellt werden. Da die OmniDriveModules nicht für andere Motoren ausgelegt sind, ist dies jedoch nicht zu empfehlen.

Bitte wenden Sie sich gegebenenfalls an Neobotix, wenn Sie die Module grundlegend verändern möchten.

#### **2.5.2.4 Grundeinstellungen**

Das Smart Terminal des Composers zeigt alle Parameter, die ohne großen Aufwand angepasst werden können. Falls Sie andere Einstellungen ändern möchten oder tiefer gehende Informationen benötigen, verwenden Sie bitte die Dokumentation auf der Elmo MC Homepage oder wenden Sie sich direkt an Elmo MC oder Neobotix.

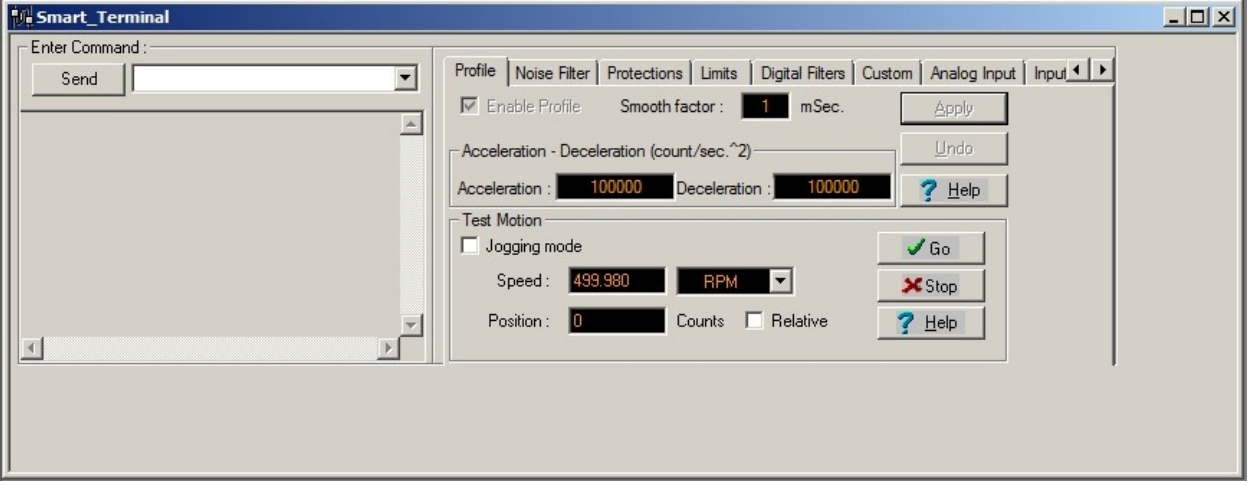

Die Kommunikationsparameter können über die Kommandozeile oben links verändert werden. Geben Sie den Befehl "PP" und den passenden Index in eckigen Klammer ein und drücken Sie die Eingabetaste oder klicken Sie auf Enter, um den aktuellen Wert auszulesen. Hängen Sie zusätzlich ein Gleichheitszeichen und den neuen Wert an, um den Parameter zu überschreiben.

Die folgenden Befehle werden häufig benötigt:

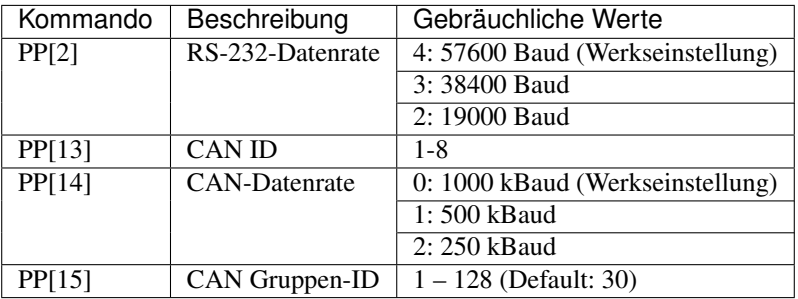

#### <span id="page-23-0"></span>**2.5.3 Fortgeschrittene Einstellungen**

Für einige der Einstellungen ist es nötig, dass der Motor deaktiviert ist. Verwenden Sie dazu die Schaltfläche Stop & Motor Off.

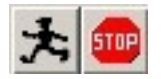

#### **2.5.3.1 Beschleunigung und Verzögerung**

Die maximal zulässigen Beschleunigungs- und Verzögerungswerte können in den entsprechenden Feldern des Reiters Profile im Smart Terminal angegeben und durch einen Klick auf Apply übertragen werden. Bei ihnen handelt es sich um die Grenzwerte, die vom internen Regler des Verstärkers verwendet werden. Die resultierenden Beschleunigungen im realen Betrieb werden hauptsächlich durch die Einstellungen der übergeordneten Steuerungssoftware bestimmt und sollten deutlich geringer gesetzt werden.

#### **2.5.3.2 Geschwindigkeitsbegrenzungen und Not-Stopp**

Auf dem Reiter Velocity (innerhalb des Reiters Limits) können mehrere Geschwindigkeitsgrenzen eingestellt werden. Die Command-Angaben definieren die akzeptablen Geschwindigkeitsvorgaben, Bewegungsbefehle mit Geschwindigkeiten außerhalb dieser Grenzen werden verworfen.

Die Feedback-Angaben definieren den Bereich, in dem sich der Motor bewegen darf, ohne dass die Bewegung als Fehler interpretiert wird. Sie sollten folglich etwas größer sein als die Command-Werte.

Mit Stop deceleration wird die Verzögerung angegeben, die vom Verstärker verwendet wird, um den Motor bei einem harten Stopp-Befehl anzuhalten. Sie kann höher sein als die normale Verzögerung und soll das möglichst schnelle aber gleichzeitig sichere Anhalten der Achse bei einem Notfall garantieren.

#### **2.5.3.3 Reglerparameter**

Die Parameter der internen Regelschleifen können auf dem Reiter Digital Filters verändert werden.

Die Werte der Stromregelschleife (Current) sollten nicht manuell verändert werden.

Im unwahrscheinlichen Fall, dass das Fahrverhalten der OmniDriveModules nicht den Anforderungen der jeweiligen Anwendung genügt, können die Reglerparameter vorsichtig angepasst werden. Bitte wenden Sie sich vorher unbedingt an Elmo Motion Control.

## <span id="page-24-0"></span>**2.5.4 Tests und Fehlerbeseitigung**

Im Bereich Test Motion des Reiters Profile kann der Motor für Testzwecke unter manueller Kontrolle bewegt werden. Setzen Sie gegebenenfalls den Haken bei Jogging mode um den Motor kontinuierlich mit der bei Speed angegebenen Geschwindigkeit drehen zu lassen. Ohne den Haken bewegt sich der Motor zu der angegebenen Position. Klicken Sie auf Go, um die Bewegung zu starten, und auf Stop, um sie anzuhalten.

Mit dem Composer lassen sich auch hoch aufgelöste Messungen der Motorbewegung und einiger anderer Parameter erstellen und graphisch darstellen. Bitte wenden Sie sich an Elmo MC oder Neobotix, wenn Sie nähere Informationen zu diesem Thema benötigen.

## <span id="page-24-1"></span>**2.6 Wartung**

Das Neobotix OmniDriveModule benötigt keine umfangreiche Wartung. Bitte befolgen Sie die folgenden Hinweise mindestens einmal im Monat, um die einwandfreie Funktion und ein langes Leben des Moduls sicherzustellen.

## <span id="page-24-2"></span>**2.6.1 Reinigung**

Das Getriebegehäuse ist komplett geschlossen und schmutzunempfindlich. Trotzdem sollten Staub und sonstige Verschmutzungen regelmäßig entfernt werden, um die Kühlung zu erleichtern, insbesondere, wenn die Module innerhalb einer geschlossenen Hülle verbaut wurden und es nur geringe Luftbewegung gibt.

Bitte achten Sie immer darauf, die Leiterplatte mit den Antriebsverstärkern sauber zu halten. Dadurch werden Kurzschlüsse und Schäden an der Elektronik vermieden.

Abhängig von der Einsatzumgebung werden sich Haare und Staub an der Radachse und den Lagern ansammeln. Bitte reinigen Sie diese Bereiche regelmäßig, um Beschädigungen der Lagerdichtungen und erhöhte Reibungsverluste zu vermeiden.

## <span id="page-25-0"></span>**2.6.2 Antriebsrad**

Das Antriebsrad ist ausgesprochen verschleißfest und sollte während der gesamten Lebensdauer des OmniDriveModules unbeschädigt bleiben. Falls Ihnen doch einmal Zeichen von Verschleiß oder Beschädigungen auffallen, wenden Sie sich bitte an Neobotix.

## <span id="page-25-1"></span>**2.7 Technische Daten**

#### <span id="page-25-2"></span>**2.7.1 Abmessungen**

Die Abmessungen und Befestigungsmöglichkeiten finden Sie unter *[Befestigung](#page-11-0)* (Seite 9).

## <span id="page-25-3"></span>**2.7.2 Board-Layout**

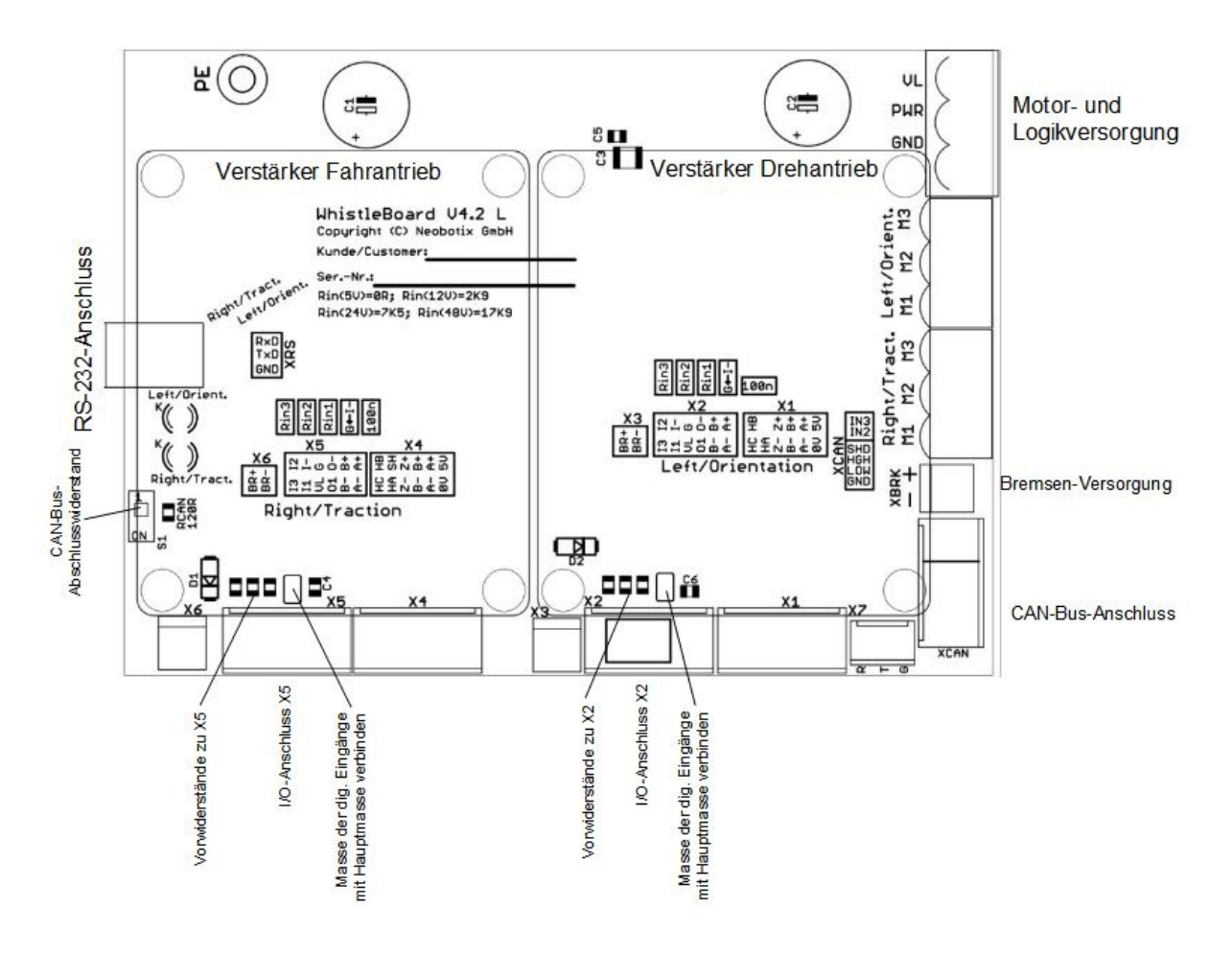

#### <span id="page-26-0"></span>**2.7.3 Kennwerte**

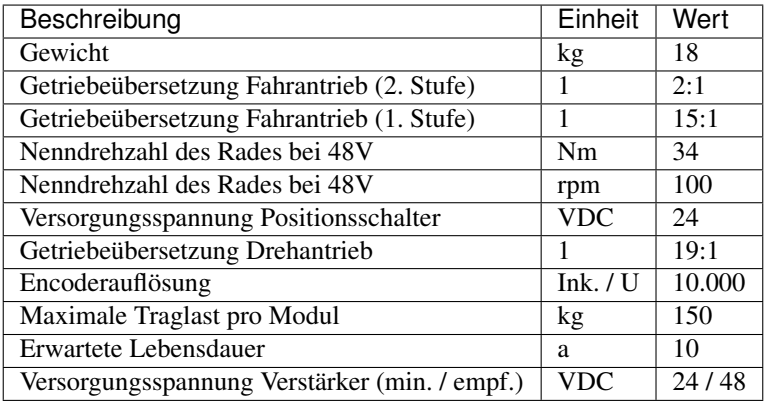

## <span id="page-26-1"></span>**2.8 Entsorgung**

Informationen zur Entsorgung und zum Recycling finden Sie *[hier](#page-28-0)* (Seite 26).

## <span id="page-26-2"></span>**2.9 Rechtliche Anmerkungen**

Die allgemeinen rechtlichen Anmerkungen finden Sie unter *[Rechtliche Anmerkungen](#page-4-1)* (Seite 2).

## <span id="page-26-3"></span>**2.9.1 Einbauerklärung**

Bei diesem Produkt handelt es sich um eine unvollständige Maschine, die ohne CE-Kennzeichnung geliefert wird.

Diese unvollständige Maschine darf erst dann in Betrieb genommen werden, wenn festgestellt wurde, dass die Maschine, in die die unvollständige Maschine eingebaut wurde, den Bestimmungen der Richtlinie 2006/42/EG sowie allen anderen anzuwendenden EU-Richtlinien entspricht.

## <span id="page-26-4"></span>**2.9.2 Informationen zu RoHS**

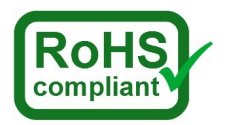

Hiermit bestätigt Neobotix, dass das beschriebene Produkt die RoHS-Richtlinien 2011/65/EU (RoHS 2) und 2015/863/EU des Europäischen Parlaments und des Rates zur Beschränkung der Verwendung gefährlicher Stoffe in Elektro- und Elektronikgeräten erfüllt.

# KAPITEL 3

## Sachkundiges Personal

<span id="page-27-0"></span>Dieses Produkt darf nur von sachkundigem Personal umgebaut, in Betrieb genommen und betrieben werden. Sachkundig ist, wer

- aufgrund seiner fachlichen Ausbildung und Erfahrung ausreichende Kenntnisse auf den für die jeweilige Arbeit erforderlichen Gebieten der Mechatronik und Robotik hat,
- vom Betreiber der Maschine in der Bedienung und den gültigen Sicherheitsrichtlinien unterwiesen wurde,
- mit den einschlägigen staatlichen Arbeitsschutzvorschriften, Unfallverhütungsvorschriften, Richtlinien und allgemein anerkannten Regeln der Technik (z. B. DIN-Normen, VDE-Bestimmungen, technische Regeln) so weit vertraut ist, dass er den arbeitssicheren Zustand des Produkts beurteilen kann und
- Zugriff auf diese Unterlagen und hat und diese gelesen hat.

Als nicht-sachkundig gelten im Allgemeinen, aber nicht ausschließlich:

- Nicht mit dem Produkt vertraute Praktikanten oder Mitarbeiter,
- Besucher und Gäste,
- alle Mitarbeiter anderer Abteilungen des Unternehmens oder der Einrichtung, in der das Produkt betrieben wird.

Diese Liste ist nicht abschließend.

# KAPITEL 4

## Entsorgung

## <span id="page-28-1"></span><span id="page-28-0"></span>**4.1 Demontage**

Wenn der mobile Roboter außer Dienst gestellt wird, sollte er zerlegt und seine Komponenten recycelt werden.

Tipp: Bevor der Roboter zerlegt werden kann, müssen das Ladegerät, alle anderen externen Stromzuführungen und die Batterien vom Roboter getrennt werden. Anschließend sollte für mindestens 30 Minuten nicht am Roboter gearbeitet werden, damit sich eventuell noch vorhandene Spannungen entladen können.

Die Demontage des Roboters sollte nur durch qualifiziertes Personal erfolgen, vorzugsweise durch jemanden, der bereits mit dem Roboter gearbeitet hat und die technischen Details kennt. Dies garantiert

- eine schnelle und problemlose Demontage,
- eine geringere Gefahr von Verletzungen und von Schäden an Bauteilen, die weiterverwendet werden sollen und
- eine ordnungsgemäße Trennung der Komponenten entsprechend ihrem Material und Recyclingverfahren

Weitere Informationen und Anforderungen an qualifiziertes Personal finden Sie unter *[Sachkundiges Personal](#page-27-0)* (Seite 25).

## <span id="page-28-2"></span>**4.2 Recycling**

#### <span id="page-28-3"></span>**4.2.1 Wiederverwendbare Komponenten**

Viele der Komponenten (z. B. die Motoren, die Antriebsverstärker und der Bordrechner) können vermutlich noch problemlos in anderen Systemen genutzt werden, auch wenn der Roboter das Ende seiner Verwendung erreicht hat.

Bitte prüfen Sie sorgfältig, welche Komponenten unmittelbar oder später weiterverwendet werden können und entfernen Sie diese Komponenten besonders sorgfältig.

Tipp: Das Wiederverwenden von Komponenten schont nicht nur Ressourcen und hilft der Umwelt, sondern spart auch erhebliche Kosten.

## <span id="page-29-0"></span>**4.3 Rahmen**

Der gesamte Rahmen besteht aus Aluminiumteilen und Verbindungselementen aus Stahl. Beide Materialien sollten vollständig getrennt an entsprechend zertifizierte Altmetallverwerter verkauft werden.

## <span id="page-29-1"></span>**4.4 Elektrische Komponenten**

Elektronikschrott und alte Kabel enthalten nicht nur wertvolle Rohstoffe, sondern stellen auch eine ernste Gefahr für die Umwelt dar.

Achtung: Sie dürfen nicht als Restmüll behandelt werden, sondern müssen gemäß der gesetzlichen Vorschriften bei geeigneten Verwertungsbetrieben abgegeben oder verkauft werden.

## <span id="page-29-2"></span>**4.5 Batterien**

Bemerkung: Informationen zu den verwendeten Batterien und deren Recycling finden Sie unter batteries.